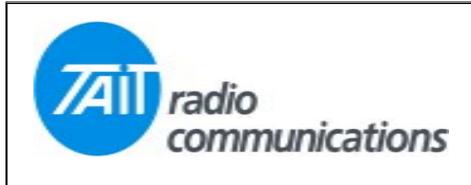

## Frequently Asked Questions # 11 8<sup>th</sup> December 2003

| Model                              | Question                                                                                                    | Solution                                                                                                    |
|------------------------------------|----------------------------------------------------------------------------------------------------|----------------------------------------------------------------------------------------------------|
| TM8115                             | How do I use the Tap Points for connecting external equipment?                                                                   | Select the Tap Point type you need for your equipment. For full details of Tap Points, run HELP and run a search for "Tap Points". The TX & RX tap points are on the AUX connector on the rear of the radio, TX is on pin 7, and the RX is on pin 13. Ground is brought out on pin 15. The nominal levels for both TX and RX are -10 dBm.                                                                                                    |
| TM8000<br>calibration<br>software. | Please explain the function<br>of SCALER & NORMALISER<br>deviations settings in the<br>TM8000 calibration<br>software            | <ul> <li>The Scaler and Normaliser set the operational deviation of the transceiver (in Hz).</li> <li>The maximum bandwidth can be changed for each bandwidth Narrow/Medium/Wide to different values should a system require it.</li> <li>This is a similar to the Maximum Deviation setting page in the Orca5000 Calibration Application.</li> <li>Scaler sets the receive bandwidth up to a maximum of 7000 Hz.</li> <li>Normaliser sets the transmit deviation up to a maximum of 10085 Hz.</li> </ul> |
| Tait WEB<br>support                | What is the WEB address<br>for Taitworld support in<br>Australia                                                                 | This site is a secure site and requires a valid user name and password for access. The address is <a href="http://australia.taitworld.com/main/custom">http://australia.taitworld.com/main/custom</a>                                                                                                    |
| T2000<br>Windows<br>software       | Latest T2000 Windows conventional software, displays a message when starting, indication that it has exceeded, it's use by date. | This is correct, it was expected that a full release would be available by now. However this has been held up, but should be available soon. It's OK to carry on using the "expired" edition until this is released.                                                                                                    |